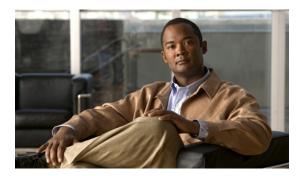

## **Overview**

This chapter includes the following sections:

- Overview of the Cisco UCS C-Series Rack-Mount Servers, page 1
- CIMC CLI, page 1

# **Overview of the Cisco UCS C-Series Rack-Mount Servers**

Following are the Cisco UCS C-Series rack-mount servers:

- Cisco UCS C200 M1 Rack-Mount Server
- Cisco UCS C210 M1 Rack-Mount Server

#### UCS C200 M1 Rack-Mount Server

The Cisco UCS C200 M1 server is a high-density, two-socket, 1 RU rack-mount server. This server is built for production-level network infrastructure, web services, and mainstream data centers, and branch and remote-office applications.

#### **UCS C210 M1 Rack-Mount Server**

The Cisco UCS C210 M1 server is a general-purpose, two-socket, 2 RU rack-mount server. It is designed to balance performance, density, and efficiency for storage-intensive workloads. This server is built for applications such as network file and appliances, storage, database, and content-delivery.

# **CIMC CLI**

The CIMC CLI is a command-line management interface for Cisco UCS C-Series servers. You can launch the CIMC CLI and manage the server by the serial port or over the network by SSH or Telnet. By default, Telnet access is disabled.

A user of the CLI will be one of three roles: admin, user (can control, cannot configure), and read-only.

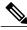

Note

To recover from a lost admin password, see the Cisco UCS C-Series server installation and service guide for your platform.

#### **Command Modes**

The CLI is organized into a hierarchy of command modes, with the EXEC mode being the highest-level mode of the hierarchy. Higher-level modes branch into lower-level modes. You use the **scope** command to move from higher-level modes to modes in the next lower level, and the **exit** command to move up one level in the mode hierarchy. The **top** command returns to the EXEC mode.

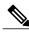

Note

Most command modes are associated with managed objects. The **scope** command does not create managed objects, and can only access modes for which managed objects already exist.

Each mode contains a set of commands that can be entered in that mode. Most of the commands available in each mode pertain to the associated managed object. Depending on your assigned role, you may have access to only a subset of the commands available in a mode; commands to which you do not have access are hidden.

The CLI prompt for each mode shows the full path down the mode hierarchy to the current mode. This helps you to determine where you are in the command mode hierarchy and can be an invaluable tool when you need to navigate through the hierarchy.

#### **Command Mode Table**

The following table lists the main command modes, the commands used to access each mode, and the CLI prompt associated with each mode.

**Table 1: Main Command Modes and Prompts** 

| Mode Name |                  | Commands Used to Access                        | Mode Prompt                 |
|-----------|------------------|------------------------------------------------|-----------------------------|
| EXEC      |                  | top command from any mode                      | #                           |
| b         | ios              | scope bios command from EXEC mode              | /bios #                     |
| c         | ertificate       | scope certificate command from EXEC mode       | /certificate #              |
| c         | hassis           | scope chassis command from EXEC mode           | /chassis#                   |
| c         | ime              | scope cimc command from EXEC mode              | /cimc #                     |
|           | firmware         | scope firmware command from cimc mode          | /cimc/firmware #            |
|           | log              | scope log command from cimc mode               | /cimc/ log #                |
|           | network          | scope network command from cime mode           | /cimc/network #             |
|           | ip-blocking      | scope ip-blocking command from network mode    | /cimc/network/ip-blocking # |
|           | tech-support     | scope tech-support command from cimc mode      | /cimc/tech-support #        |
| fa        | ault             | scope fault command from EXEC mode             | /fault #                    |
|           | pef              | scope pef command from fault mode              | /fault/pef #                |
|           | trap-destination | scope trap-destination command from fault mode | /fault/trap-destination #   |
| h         | ttp              | scope http command from EXEC mode              | /http #                     |
| iı        | omi              | scope ipmi command from EXEC mode              | /ipmi #                     |
| k         | vm               | scope kvm command from EXEC mode               | /kvm #                      |
| lo        | lap              | scope ldap command from EXEC mode              | /ldap #                     |
| S         | el               | scope sel command from EXEC mode               | /sel #                      |
| S         | ensor            | scope sensor command from EXEC mode            | /sensor #                   |
| S         | ol               | scope sol command from EXEC mode               | /sol #                      |
| S         | sh               | scope ssh command from EXEC mode               | /ssh #                      |
|           |                  |                                                |                             |

| Mode Name |              | Commands Used to Access                                  | Mode Prompt    |
|-----------|--------------|----------------------------------------------------------|----------------|
|           | user         | scope user user-number command from EXEC mode            | /user #        |
|           | user-session | scope user-session session-number command from EXEC mode | /user-session# |
|           | vmedia       | scope vmedia command from EXEC mode                      | /vmedia #      |

#### **Complete a Command**

You can use the Tab key in any mode to complete a command. Partially typing a command name and pressing Tab causes the command to be displayed in full, or to the point where another keyword must be chosen or an argument value must be entered.

#### **Command History**

The CLI stores all previously used commands in the current session. You can step through the previously used commands by using the Up Arrow or Down Arrow keys. The Up Arrow key steps to the previous command in the history, and the Down Arrow key steps to the next command in the history. If you get to the end of the history, pressing the Down Arrow key does nothing.

All commands in the history can be entered again by simply stepping through the history to recall the desired command and pressing Enter. The command is entered as if you had manually typed it. You can also recall a command and change it before you enter it.

### **Committing, Discarding, and Viewing Pending Commands**

When you enter a configuration command in the CLI, the command is not applied until you enter the **commit** command. Until committed, a configuration command is pending and can be discarded by entering a **discard** command. When any command is pending, an asterisk (\*) appears before the command prompt. The asterisk disappears when you enter the **commit** command, as shown in this example:

```
Server# scope chassis
Server /chassis # set locator-led off
Server /chassis *# commit
Server /chassis #
```

You can accumulate pending changes in multiple command modes and apply them together with a single **commit** command. You can view the pending commands by entering the **show configuration pending** command in any command mode.

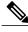

Note

Committing multiple commands together is not an atomic operation. If any command fails, the successful commands are applied despite the failure. Failed commands are reported in an error message.

### **Command Output Formats**

Most CLI **show** commands accept an optional **detail** keyword that causes the output information to be displayed as a list rather than a table. You can configure either of two presentation formats for displaying the output information when the **detail** keyword is used. The format choices are as follows:

• Default—For easy viewing, the command output is presented in a compact list.

This example shows command output in the default format:

```
Server /chassis # set cli output default
Server /chassis # show hdd detail

Name HDD_01_STATUS:
    Status : present

Name HDD_02_STATUS:
    Status : present

Name HDD_03_STATUS:
    Status : present

Name HDD_04_STATUS:
    Status : present

Server /chassis #
```

• YAML—For easy parsing by scripts, the command output is presented in the YAML<sup>TM</sup> (YAML Ain't Markup Language) data serialization language, delimited by defined character strings.

This example shows command output in the YAML format:

```
Server /chassis # set cli output yaml
Server /chassis # show hdd detail
---
name: HDD_01_STATUS
hdd-status: present
---
name: HDD_02_STATUS
hdd-status: present
---
name: HDD_03_STATUS
hdd-status: present
---
status: present
---
Server /chassis #
For detailed information about YAML, see http://www.yaml.org/about.html.
```

In most CLI command modes, you can enter **set cli output default** to configure the default format, or **set cli output yaml** to configure the YAML format.

## **Online Help for the CLI**

At any time, you can type the ? character to display the options available at the current state of the command syntax. If you have not typed anything at the prompt, typing ? lists all available commands for the mode you are in. If you have partially typed a command, typing ? lists all available keywords and arguments available at your current position in the command syntax.

**Command Output Formats**